**[万欣](https://zhiliao.h3c.com/User/other/0)** 2008-07-29 发表

两者接收日志,均使用端口514. 一般情况下将ACG Manager 的端口改为非514,修改方法为: 在C:\Program Files\SecCenter\receiver下打开acgrd文件,修改SYSLogPort=XXXX "XXXX"为非514端口即可.

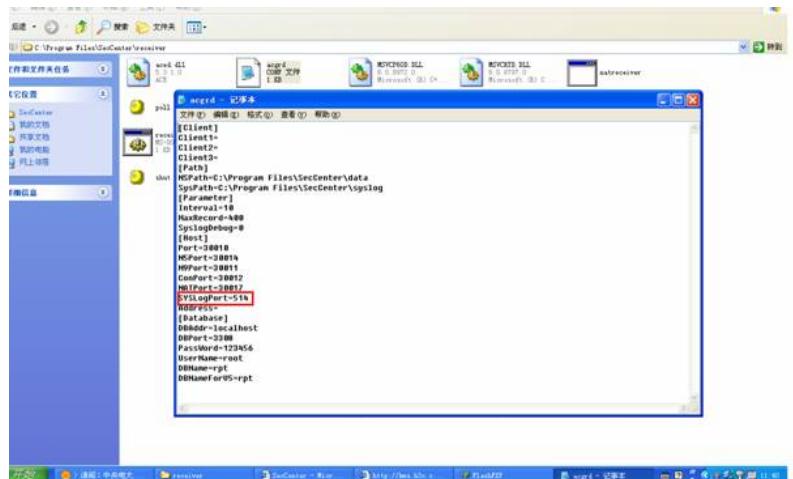